# **Setting Up Site Menus**

**Create@USQ User Guide** Last Updated: March 2023

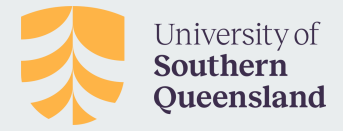

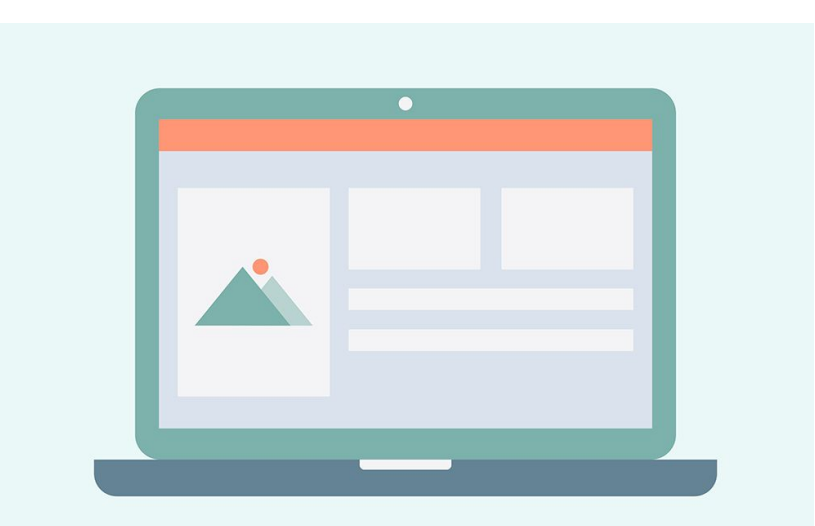

### **Site Menus**

Most themes support **custom menus** which allow you to add bespoke navigation to your site.

#### This allows you to:

- Re-arrange, add, and remove items from the menu bar at the top of your pages
- Change the order of links in your menus
- Create nested sub-menus of links (sometimes known as 'drop down' menus)
- Organize posts on your blog using post categories.
- Add custom links to another website in your navigation menu – eg. your social media pages or another personal website.
- Create a custom menu for your sidebar.

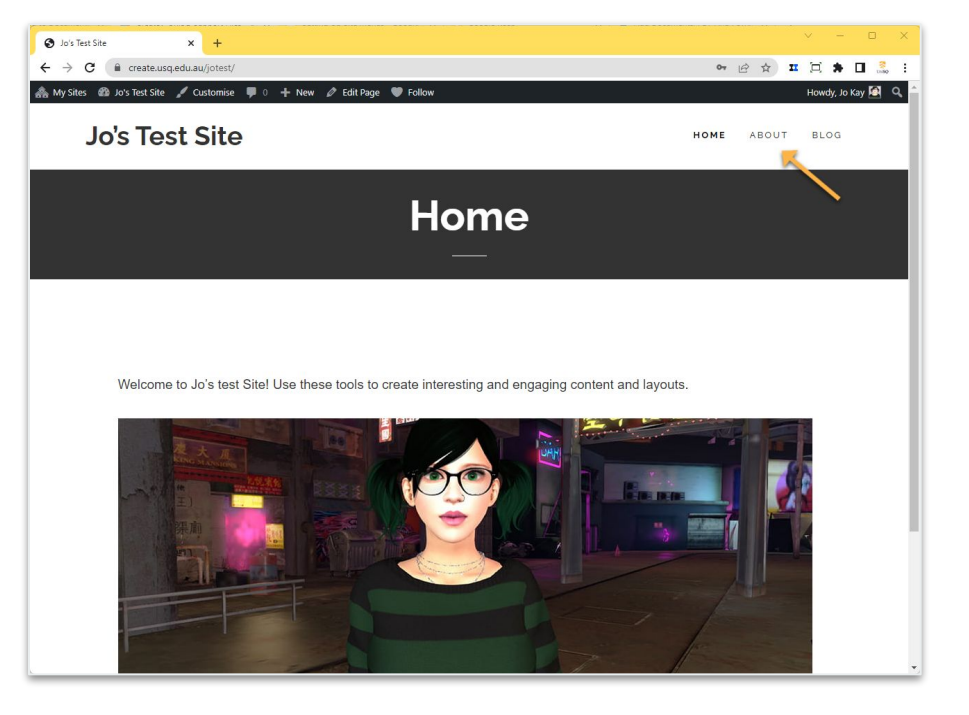

# **Creating Menus**

#### **To create a new menu:**

- 1. Rollover the **Appearance button** in your Create@UniSQ Site **Dashboard** and choose **Menus**.
- 2. Give your menu a name eg. Navigation Menu, and click the **Create Menu button**.
- 3. Use the Menu tools to populate your menu with links to **posts** and **pages**, **categories** and **custom links**.
- 4. Click on each menu item to customise the text as required - succinct menu names are more effective.

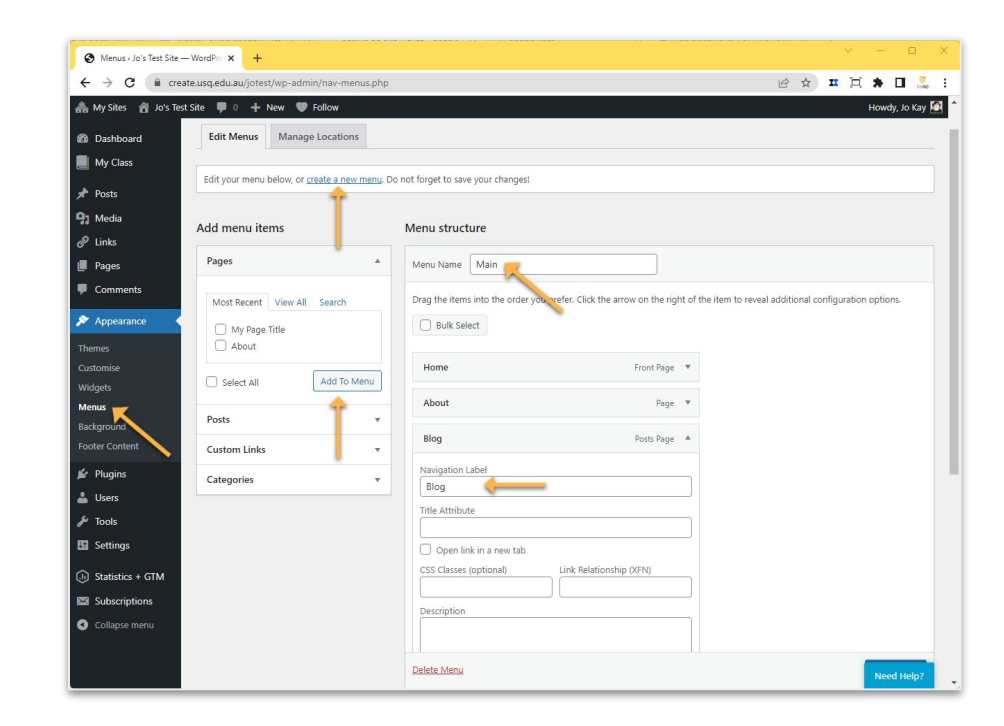

# **Ordering Menus**

Customise the **order** you would like your links to appear in your menu by **dragging and dropping** the items into the correct structure or hierarchy.

Menu items that are indented under another item will appear as a sub-menu under that tab i.e. you create sub-menus or 'drop down' style menus by dragging the individual menu items to the right to 'nest' them under a parent item.

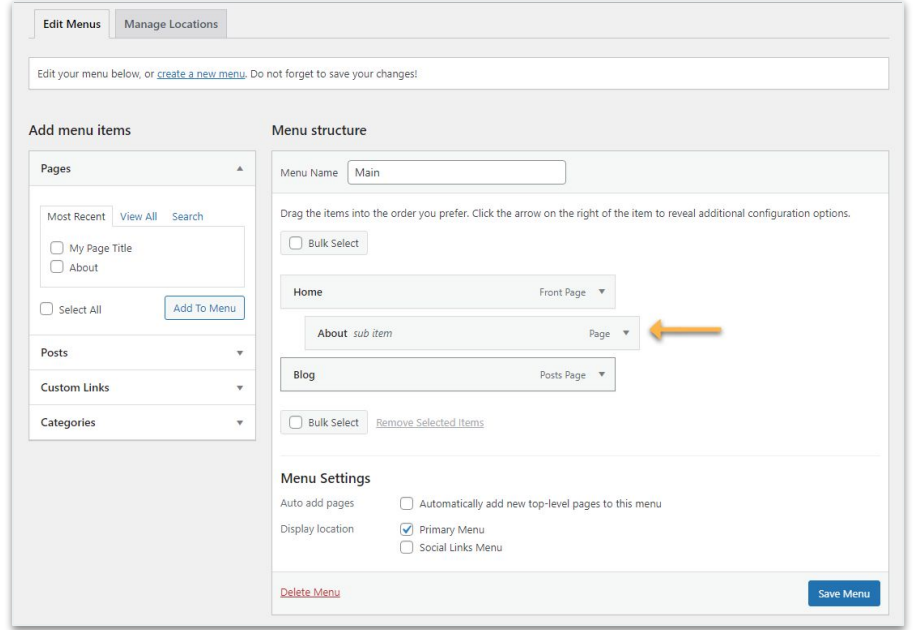

# **Navigation Menus**

Most themes support a custom menu which is displayed in the header area of your blog (your main navigation area) .

Additionally, some themes support multiple custom menus that can appear in different places on your site (eg. footer menus).

To select which menu to use for your primary navigation, use the Menu Settings > Display Location options.

Note: The Auto-Add Pages settings automatically adds all new pages to your menu. This can be useful if you are creating lots of resources for example, but use this setting carefully!

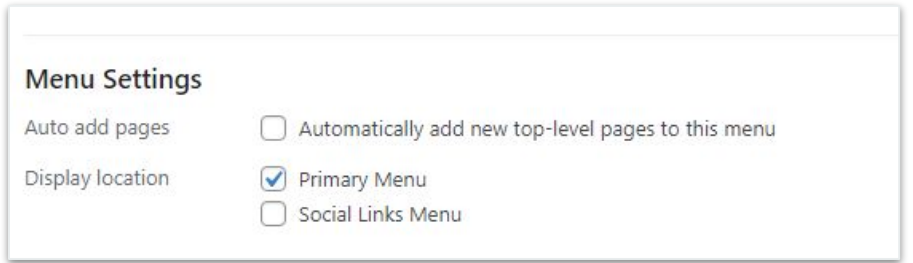

# **Using Menu Widgets in Sidebars**

In most themes, menus can be added to your site sidebar or footer areas using the Custom Navigation Widget.

Go to **Appearance > Widgets** to experiment with these settings.

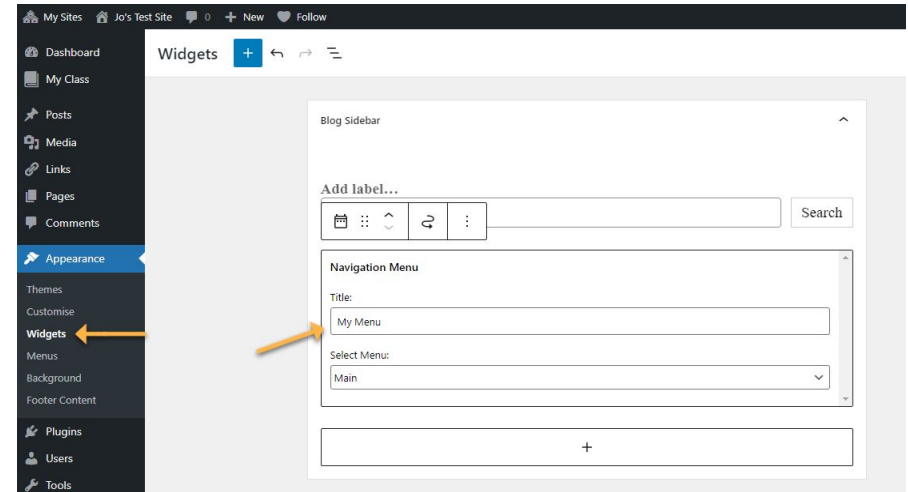